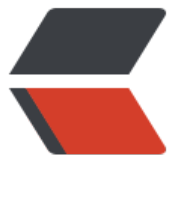

链滴

# MyCa[t 基本](https://ld246.com)配置

作者: momoda

- 原文链接:https://ld246.com/article/1507214005416
- 来源网站: [链滴](https://ld246.com/member/momoda)
- 许可协议:[署名-相同方式共享 4.0 国际 \(CC BY-SA 4.0\)](https://ld246.com/article/1507214005416)

# **MyCat开发那么一定需要MySQL数据库。本次做一个MyCat基本配 ,需要的使用一个MySQL服务。**

如果要想取得MyCat开发包,下载地址为:

https://github.com/MyCATApache/Mycat-download

然后选择相应的版本即可

本次下载的的版本为:

http://dl.mycat.io/1.6-RELEASE/Mycat-server-1.6-RELEASE-20161028204710-linux.tar.gz

# **本次主要使用两台主机实现服务的搭建**

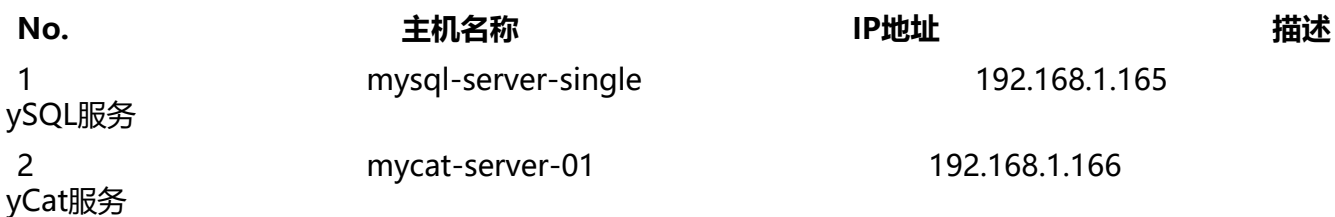

# **1.【mysql-server-single】登录mysql数据库:**

#### mysql -u root -phahaha

# **2.【mysql-server-single】创建一个数据库脚本**

```
DROP DATABASE IF EXISTS zsl;
CREATE DATABASE zsl CHARACTER SET UTF8 ;
use zsl ;
CREATE TABLE member(
  mid VARCHAR(50) ,
  name VARCHAR(50) ,
  age INT ,
  salary DOUBLE ,
  birthday DATE ,
  note TEXT ,
  CONSTRAINT pk_mid PRIMARY KEY(mid)
) ;
INSERT INTO member(mid,name,age,salary,birthday,note) VALUES ('zsl','hello',10,2000.0,'2017
11-11','very good') ;
INSERT INTO member(mid,name,age,salary,birthday,note) VALUES ('admin','admin',10,2000.0,
2017-11-11','very good') ;
INSERT INTO member(mid,name,age,salary,birthday,note) VALUES ('guest','admin',10,2000.0,'
017-11-11','very good') ;
```
## **3.【mycat-server-01】将mycat的开发包下载到系统之中,而后对其进行解 缩**

wget -c http://dl.mycat.io/1.6-RELEASE/Mycat-server-1.6-RELEASE-20161028204710-linux.tar. z

tar xzvf Mycat-server-1.6-RELEASE-20161028204710-linux.tar. -C /usr/local/

解压缩之后将得到 /usr/local/mycat 目录,所有的配置项都在此目录之中

### **4.【mycat-server-01】编辑mycat的核心配置文件:schema.xml(所有的库 分离配置)。**

#### 打开编辑器:

vim /usr/local/mycat/conf/schema.xml

```
<?xml version="1.0"?>
<!DOCTYPE mycat:schema SYSTEM "schema.dtd">
<mycat:schema xmlns:mycat="http://io.mycat/">
  <!-- 定义一个MyCat的模式, 此处定义了一个路基数据库名称TestDB -->
   <!-- "checkSQLschema":描述的是当前的连接是否需要检测数据的模式 -->
   <!-- "sqlMaxLimit":表示返回的最大的数据量的行数 -->
   <!-- "dataNode="dn1"" :该操作使用的数据节点是dn1的逻辑名称 -->
   <schema name="TESTDB" checkSQLschema="false" sqlMaxLimit="100" dataNode="dn1"/
  <!-- 定义个数据的操作节点,以后这个节点会进行一些苦逼哦分离使用 -->
  <!-- dataHost="localhost1" :定义数据节点的逻辑名称 -->
   <!-- database="zsl":定义数据界定啊要使用的数据库名称 -->
  <dataNode name="dn1" dataHost="localhost1" database="zsl" />
   <!-- 定义数据节点,包括了各种逻辑项的配置 -->
   <dataHost name="localhost1" maxCon="1000" minCon="10" balance="0"
       writeType="0" dbType="mysql" dbDriver="native" switchType="1" slaveThreshold=
100" <!-- 配置真实 MySQL与MyCat的心跳 -->
     <heartbeat>select user()</heartbeat>
     <!-- can have multi write hosts -->
     <!-- 配置真实的MySQL的连接路径 -->
     <writeHost host="hostM1" url="192.168.1.165:3306" user="root"
          password="hahaha">
     </writeHost>
   </dataHost>
</mycat:schema>
-->
```
## **该文件由如下几个部分组成:**

#### **A.定义MyCat整体的配置项:**

```
<!-- 定义一个MyCat的模式,此处定义了一个路基数据库名称TestDB -->
<!-- "checkSQLschema":描述的是当前的连接是否需要检测数据的模式 -->
<!-- "sqlMaxLimit":表示返回的最大的数据量的行数 -->
<!-- "dataNode="dn1"" :该操作使用的数据节点是dn1的逻辑名称 -->
<schema name="TESTDB" checkSQLschema="false" sqlMaxLimit="100" dataNode="dn1"/>
```
#### **B.定义数据节点项:**

```
<!-- dataHost="localhost1" :定义数据节点的逻辑名称 -->
<!-- database="zsl":定义数据界定啊要使用的数据库名称 -->
<dataNode name="dn1" dataHost="localhost1" database="zsl" />
```
#### **C.定义数据主机的信息:**

```
<!-- 定义数据节点,包括了各种逻辑项的配置 -->
<dataHost name="localhost1" maxCon="1000" minCon="10" balance="0"
      writeType="0" dbType="mysql" dbDriver="native" switchType="1" slaveThreshold="1
0" <!-- 配置真实 MySQL与MyCat的心跳 -->
   <heartbeat>select user()</heartbeat>
   <!-- can have multi write hosts -->
   <!-- 配置真实的MySQL的连接路径 -->
   <writeHost host="hostM1" url="192.168.1.165:3306" user="root"
         password="hahaha">
   </writeHost>
```
</dataHost>

#### **定义数据主机信息**

```
<dataHost name="localhost1" maxCon="1000" minCon="10" balance="0"
      writeType="0" dbType="mysql" dbDriver="native" switchType="1" slaveThreshold="1
0"
```
balance属性负载均衡类型;

负载均衡类型,目前的取值有4种:

balance= "0", 不开启读写分离机制, 所有读操作都发送到当前可用的writeHost上;

```
 balance="1",全部的readHost与stand bywriteH魔术贴参与select语句的负载均衡,简单的说
当双主双从模式(M1->S1,M2->S2,并且M1与M2互为主备),正常情况下,M2,S1,S2都参与select
句的负载均衡;
```
balance="2",所有读操作都随机的再writeHost,readhost上分发;

 balance="3",所有读请求随机的分发到wiriteHost对应的readhost执行,writerHost不负 读压力,注意balance=3只在1.4级其月以后版本有1.3没有;

```
 writeType 属性,负载均衡类型;
   负载均衡类型,目前的取值有三种:
    writeType="0":所有写操作发送到配置的第一个writeHost,第一个挂了切到还生存的第二个writ
Host,重新启动后以切换后的为准, 切换记录在配置文件中: dnindex.properties
    writeType="1",所有写操作都随机的发送到配置writeHost;
    writeType="2",没实现
 switchType 属性,有三种取值
```

```
 "-1":表示不自动切换;
```

```
"1" : 默认值, 自动切换;
```

```
"2": 基于MySQL主从同步的状态决定是否切换;
```
#### **5.【mycat-server-01】 启动mycat服务:**

/usr/local/mycat/bin/mycat console;

MyCat操作命令

启动MyCat : mycat start; 停止Mycat : mycat stop; 前台运行 : mycat console; 重启服务 : mycat restart; 暂停 : mycat pause; 查看启动状态:mycat sttus;

# **6.【mysql-server-single】 如果要想操作Mycat必须使用mysql的命令。**

## **对于连接的时候需要考虑一个端口问题,在Mycat里面提供有两类的操作端口:**

- |- 管理端口 : 9066 (查看 Mycat的运行状态):
- |- 数据端口 : 8066 (进行数据的CRUD操作)

## **如果要想知道连接的用户名则可以查看配置文件:**

more /usr/local/mycat/conf/server.xml

```
<user name="root">
    <property name="password">123456</property>
    <property name="schemas">TESTDB</property> 
  </user>
```
# **连接MyCat管理界面**

mysql -u root -p123456 -h 192.168.1.166 -P9066 -DTESTDB;

查看所有的可用命令: show @@help 查看所有的逻辑数据 show @@database; 查看所有的数据节点:show @@datanode; 查看所有的数据源: show @@datasource;

## **连接MyCat数据操作端口:**

mysql -u root -p123456 -h 192.168.1.166 -P8066 -DTESTDB;

可以看见的都是逻辑数据库: show datbases; 使用指定的数据库:use TESTDB; 查看所有的数据表: show tables; 查看所有的数据: select \* from member;